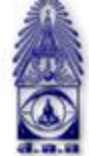

## สมาคมถ่ายภาพแห่งประเทศไทย ในพระบรมราชูปถัมภ์

The Royal Photographic Society of Thailand under the Royal Patronage of H.M. The King

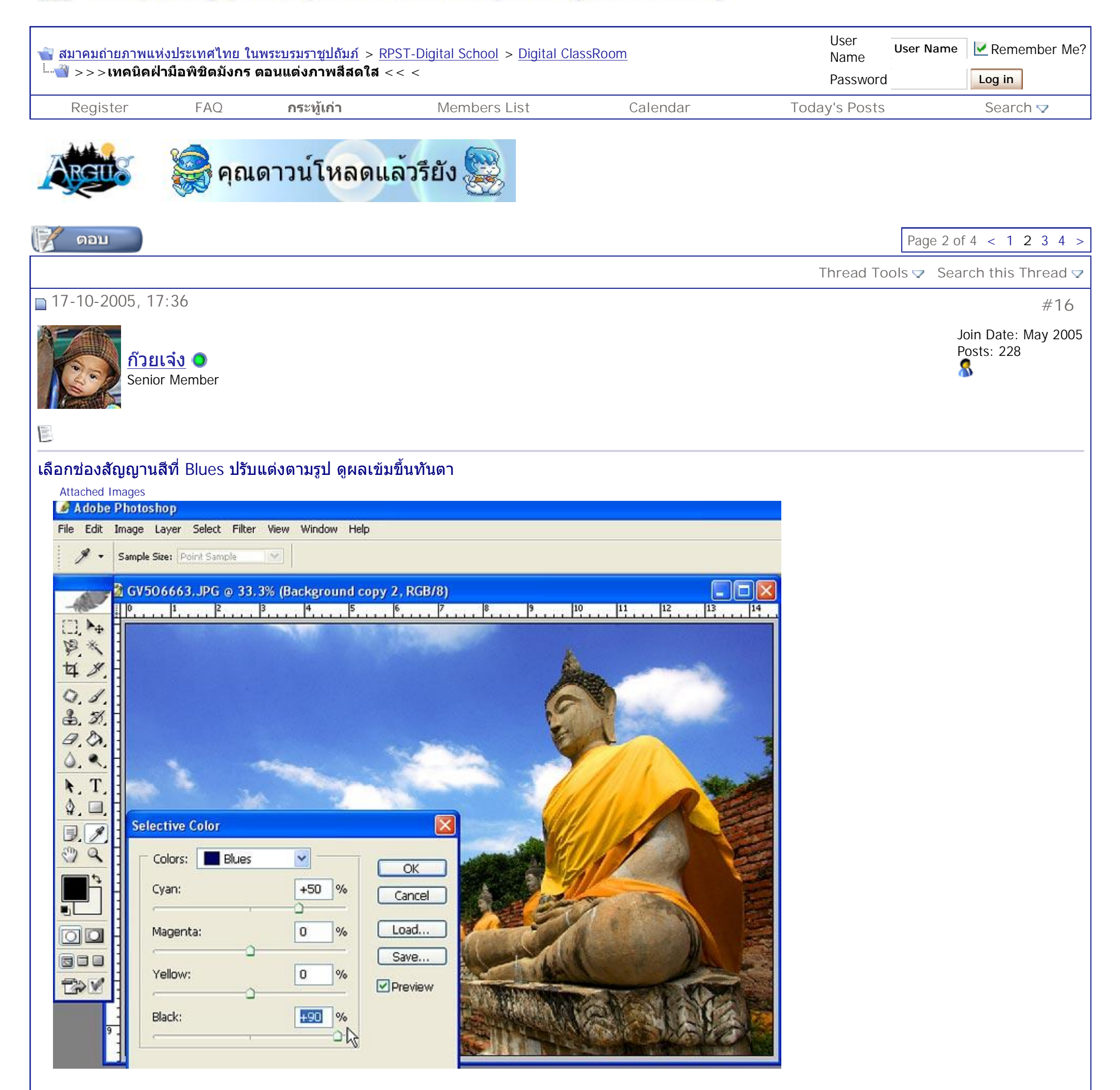

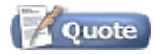

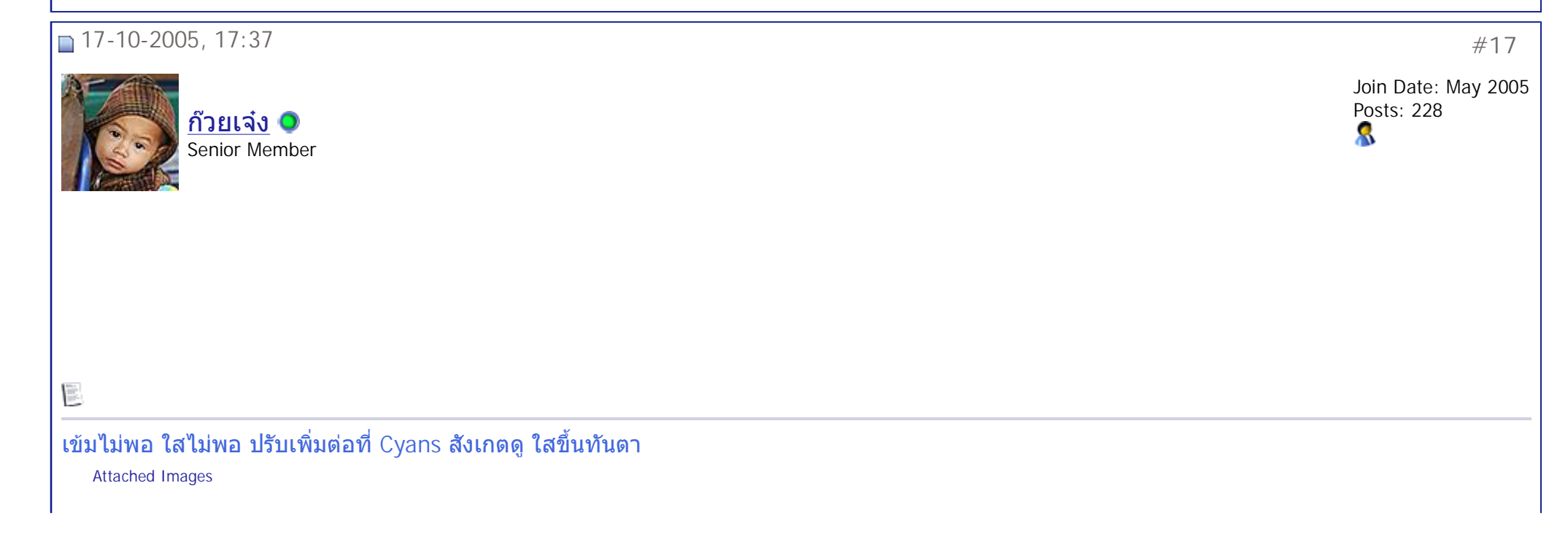

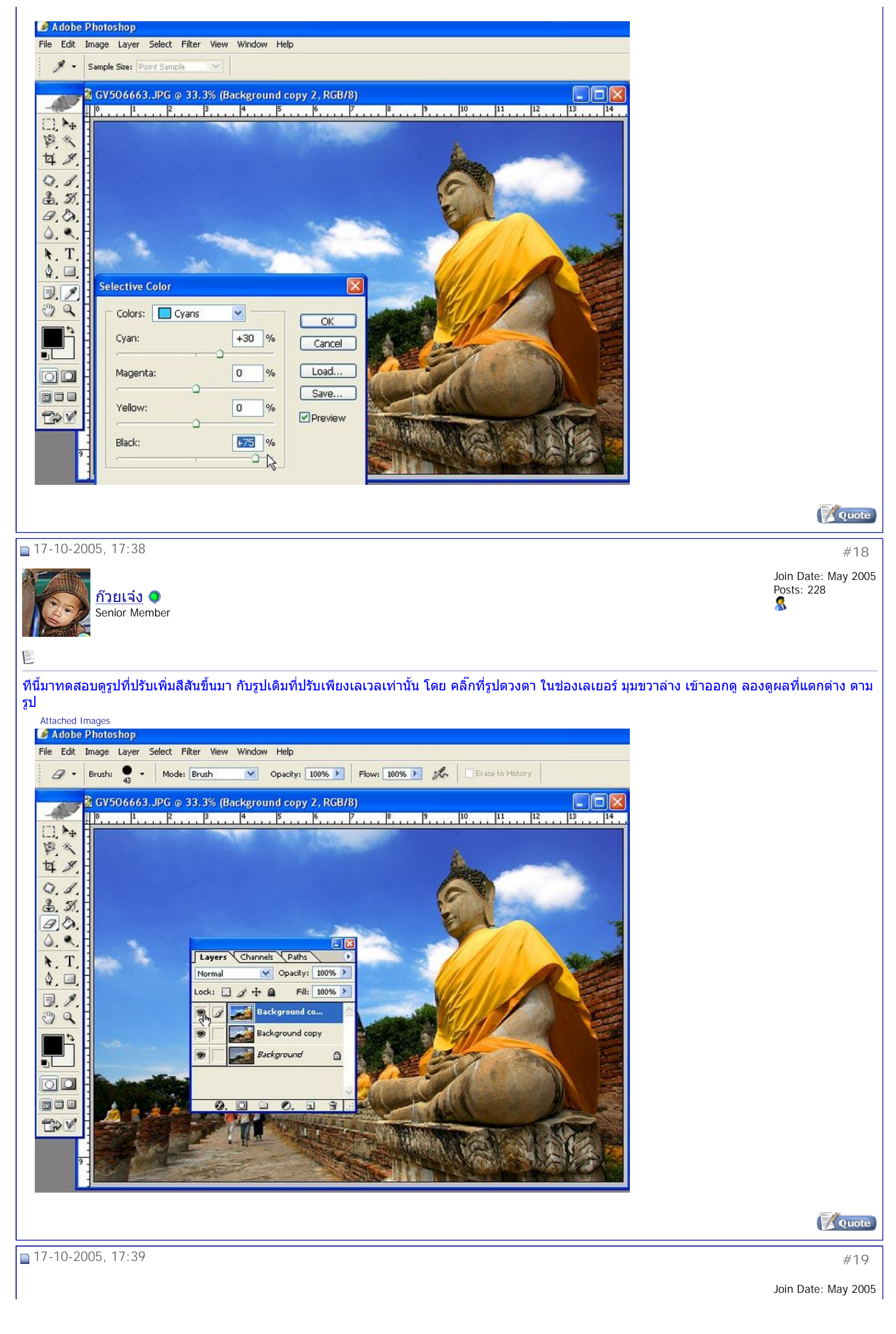

<http://www.rpst-digital.org/forum/showthread.php?t=6557&page=2&pp=15> 8/11/2548 PDF created with pdfFactory Pro trial version [www.pdffactory.com](http://www.pdffactory.com)

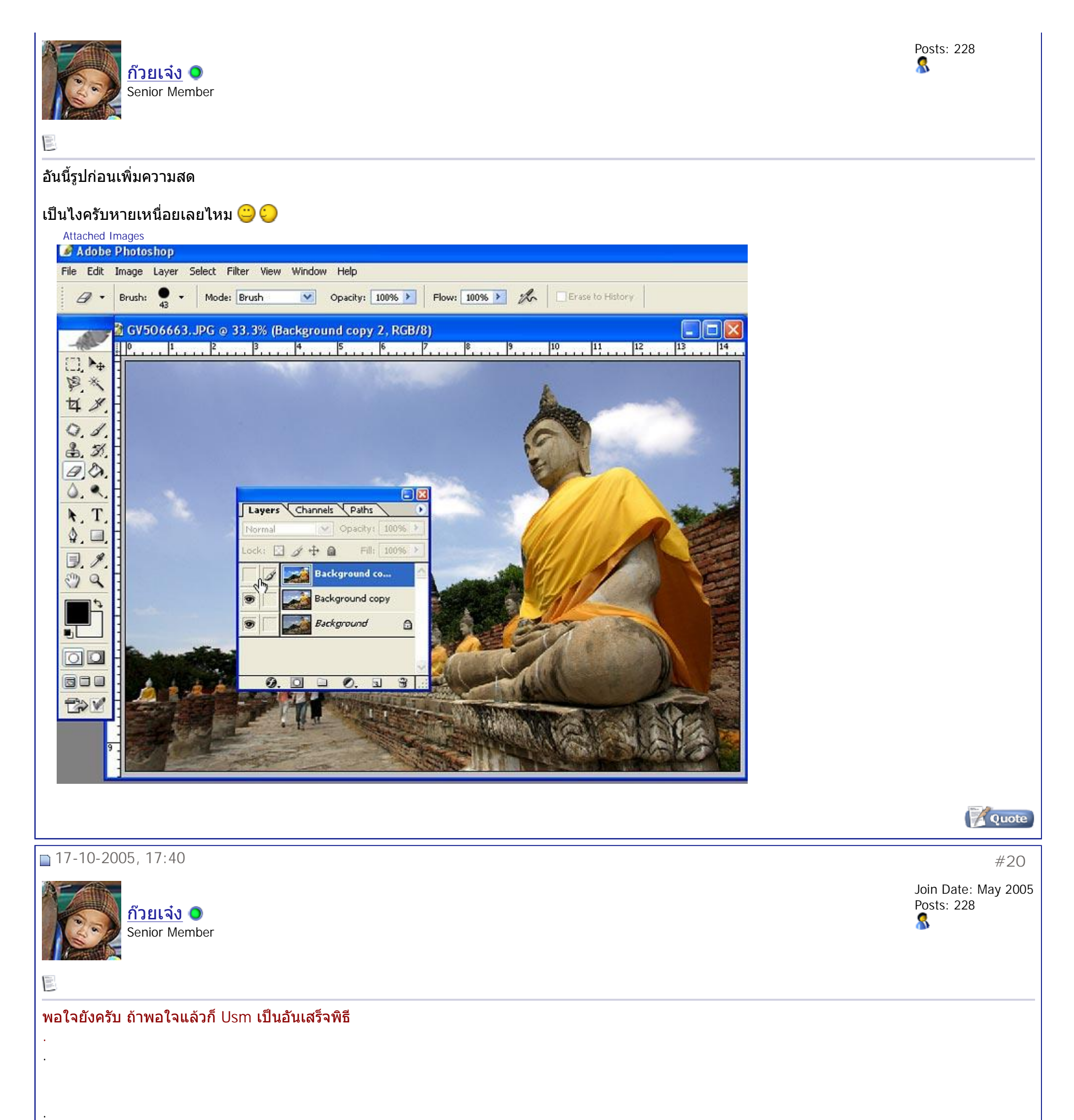

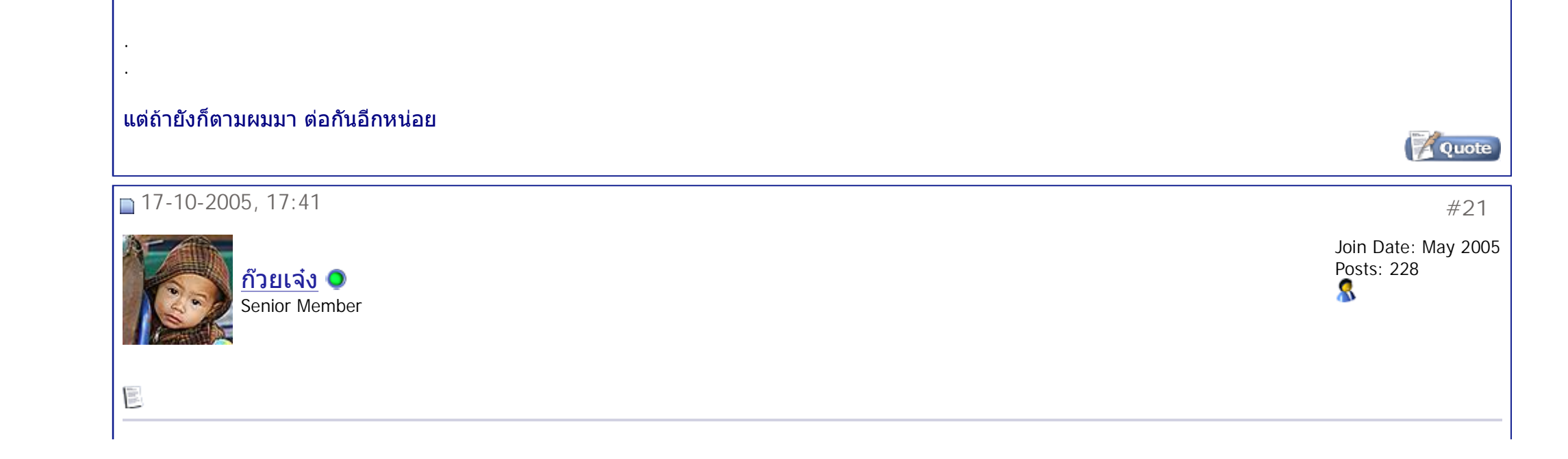

<http://www.rpst-digital.org/forum/showthread.php?t=6557&page=2&pp=15> 8/11/2548 PDF created with pdfFactory Pro trial version [www.pdffactory.com](http://www.pdffactory.com)

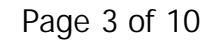

ตอนน ี้โดยรวมถือวาพอใจ แตถาสังเกตดีๆ องคพระจะติดเหลืองแดงอยู ถ้าเป็นสีผิวคนจะเห็นชัดมาก แต่อย่างทีบอก เราต้องยอมแลกมากับความสดใส ซาบซ่าของรูปเลยต้องทน ี่ แต่สำหรับผมไม่ทนครับ (แต่เรื่องอื่นทนนะจะบอกให้555) จำได้ไหมเรามีอยู่ 2 เลเยอร์ตอนนี้ไม่นับรูปที่ยังไม่ปรับแต่ง โดยเลเยอร์แรกเรานั้นสีผิวโอเคเลยเพราะเรายังไม่ได้ให้ทานซากุระ หรือใส่สารเร่งสี เราก็จะเอาสีผิวเดิมนันแหละมาใช้ โดยใช้วิธีที่ง่ายมากเลยครับ ยางลบมาลบสีที่ติดเหลืองออกไง เครื่องมือก็รูปยางลบด้านซ้ายมือของท่าน หรือดูที่รูปได้ เลือก ี่ ื่ ี่ ขนาดหัวแปรงให้พอดี ค่อยๆบรรจงลบสีผิวที่ไม่ต้องการให้ติด (ผมเลือกลบเฉพาะผิวบริเวณองค์พระซึ่งเป็นแบบหลักอย่างเดียว จีวรไม่ลบเพราะชอบสดๆ) ปล.สังเกตดวงๆที่แก้ม องค์พระ นั่นยางลบนะครับ ี่ Attached Images<br> **CAdobe Photoshop** File Edit Image Layer Select Filter View Window Help v Opacity: 100% > Flow: 100% > 2 Erase to History Mode: Brush  $\theta$ . Brush:  $\overline{\phantom{a}}$ CV506663.JPG @ 33.3% (Background copy 2, RGB/8) - 161  $\frac{1}{2}$  | 0, , , ,  $\frac{1}{2}$  , , ,  $\frac{1}{2}$  , , ,  $\frac{1}{2}$  ,  $\frac{1}{2}$  ,  $\frac{1}{2}$  ,  $\frac{1}{2}$  ,  $\frac{1}{2}$  ,  $\frac{1}{2}$  ,  $\frac{1}{2}$  ,  $\frac{1}{2}$  ,  $\frac{1}{2}$  ,  $\frac{1}{2}$  ,  $\frac{1}{2}$  ,  $\frac{1}{2}$  ,  $\frac{1}{2}$  ,  $\frac{1}{2}$  ,  $\Box$ 四次 廿 夕  $Q$ B  $3.5$  $\n *B*\n$ ۵.  $\bullet$  $\lambda$ . T  $\Omega$  $\mathscr{P}$ **D** o q UL.  $\circ$ 800 ENV

**Quote** 

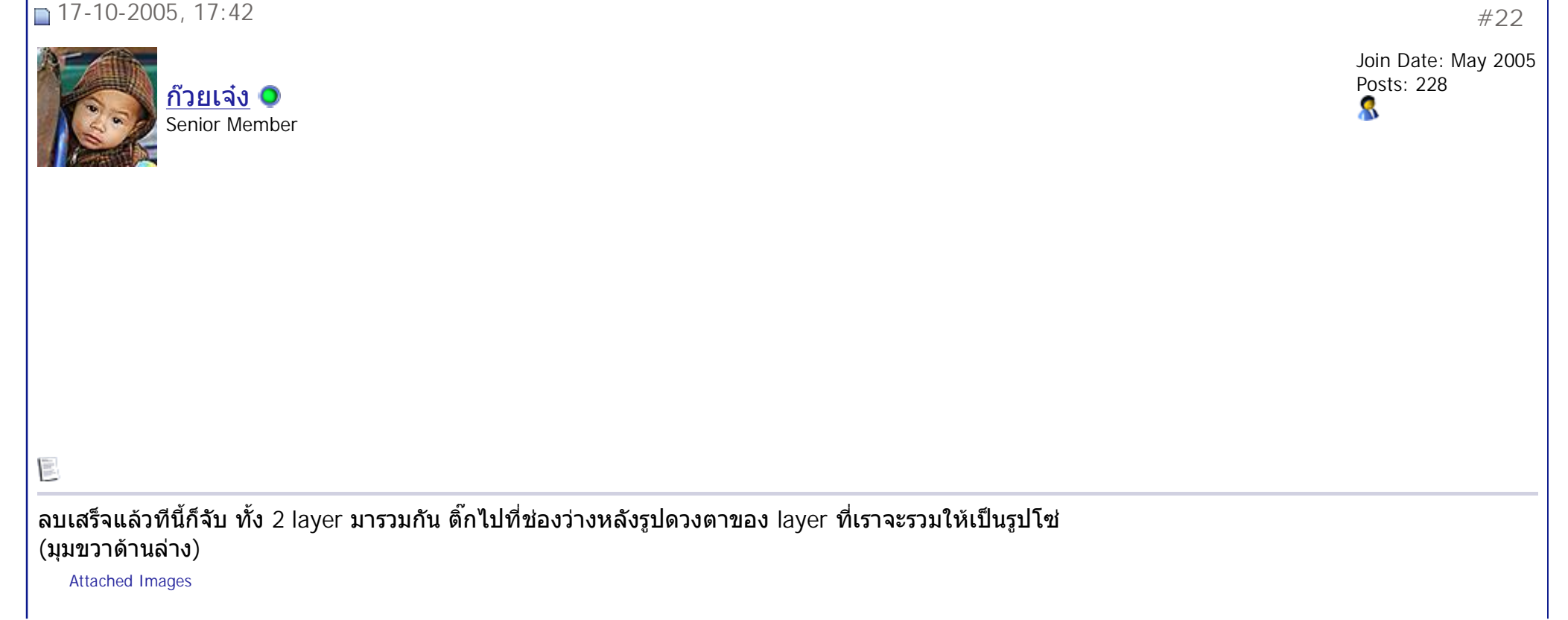

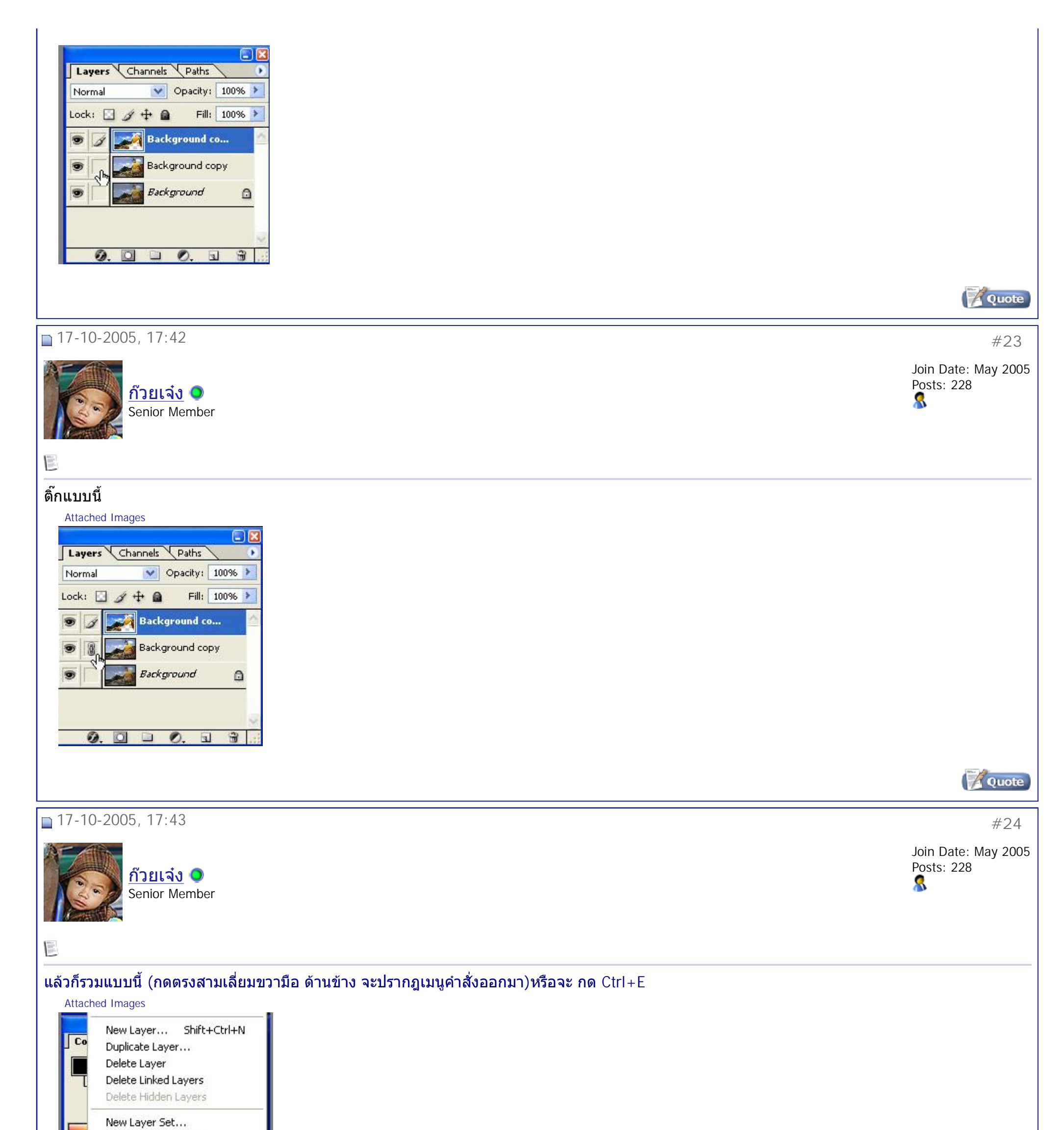

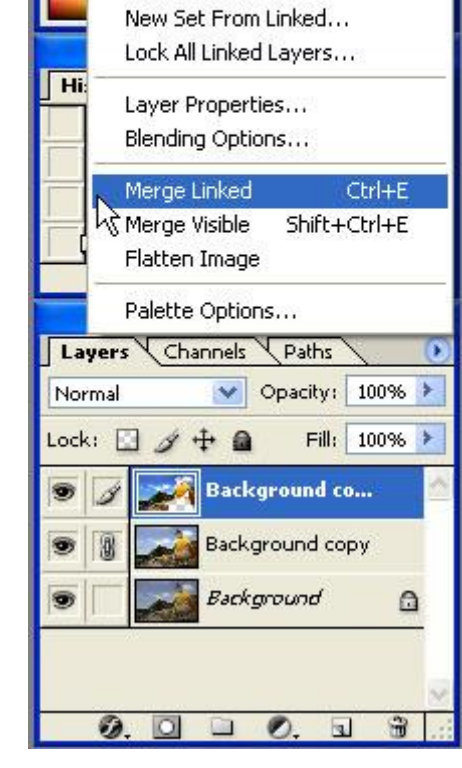

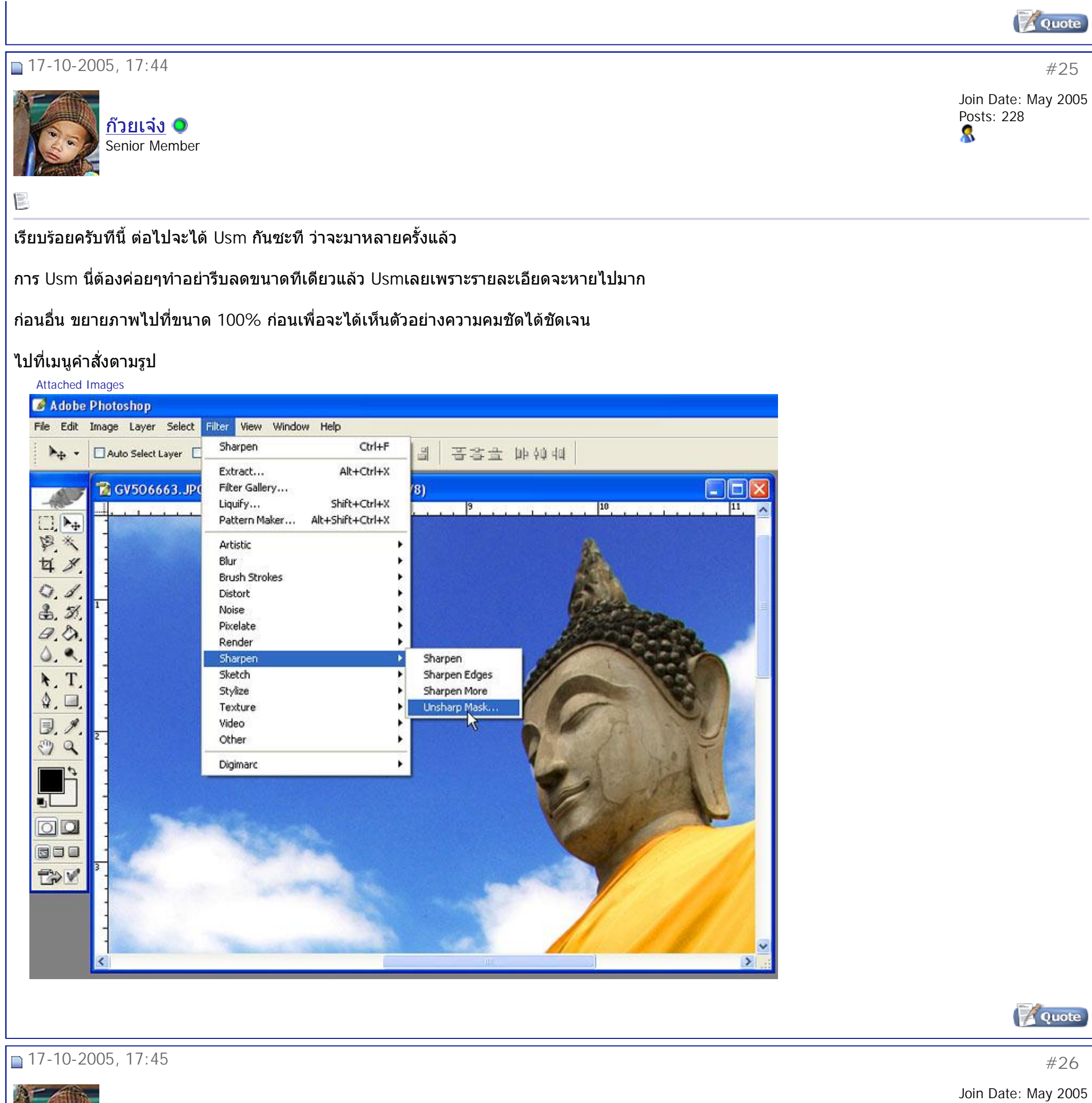

ปล.ขนาดนี้ ขนาดภาพเราอยู่ที่ประมาณ 3ล้านกว่า อยู่นะครับ ทั้งนี้ทั้งนั้นก็ขึ้นอยู่กับเรานี้แหละครับ ว่าจะต้องการความชัด ขนาดไหน ี่ Attached Images

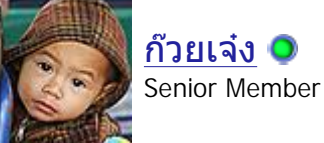

Posts: 228

## i.

ผมเลือกท amount ท ี่140% (คาความคมชัด)

radius ท ี่ 1 pixel (ตัวกําหนด pixel นับจากขอบภาพ ท ี่ความคมชัดจะเขาถึง)

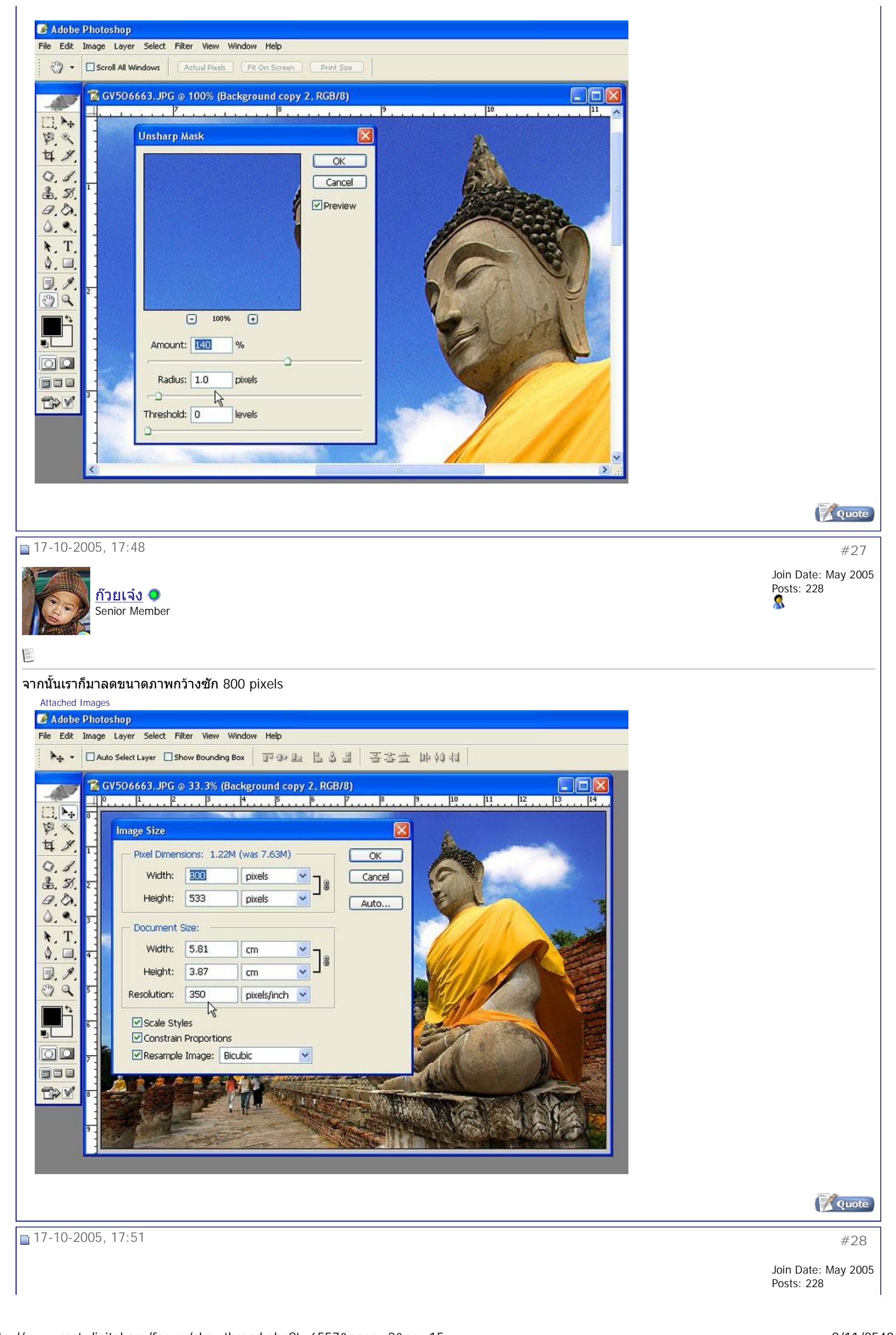

<http://www.rpst-digital.org/forum/showthread.php?t=6557&page=2&pp=15> 8/11/2548 PDF created with pdfFactory Pro trial version [www.pdffactory.com](http://www.pdffactory.com)

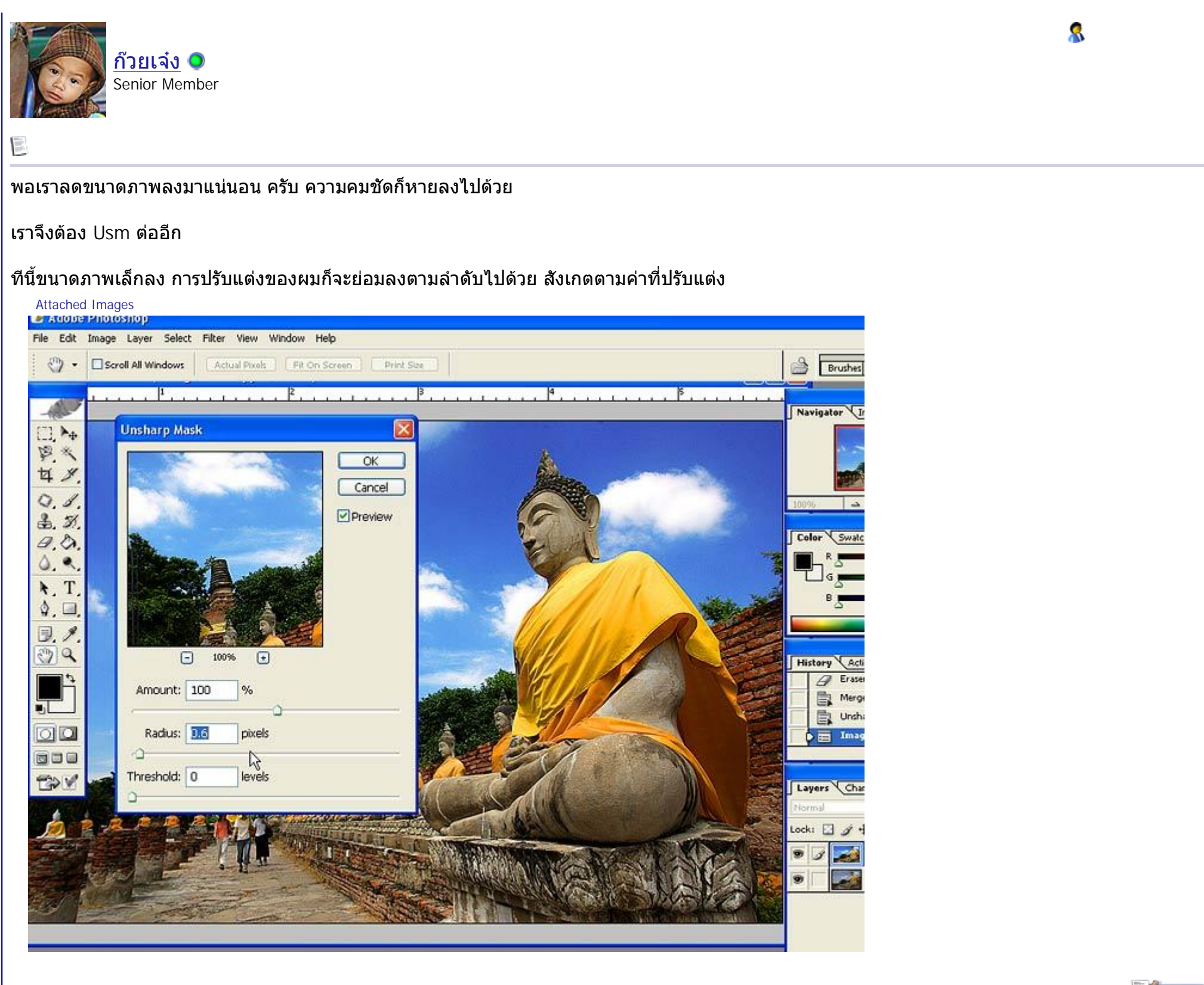

## **Quote**

Posts: 228 8

 $\frac{100}{100}$ 

17-10-2005, 17:51 #**29**

….ทีนี้ถ้าเราจะเอารูปมาใช้โพสในเว็บ แน่นำให้ลดค่า resolution จากเดิม 350 เป็น 72 ก็พอ เพราะจอคอม ที่เราหรือคนทั่วบ้านทั่วเมืองใช้กัน resolution ส่วน ี่ ั่ ั่ ใหญไมเกิน 72 อยูแลว

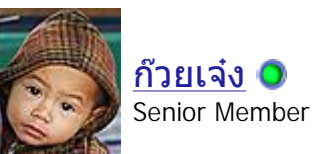

Join Date: May 2005

Attached Images

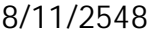

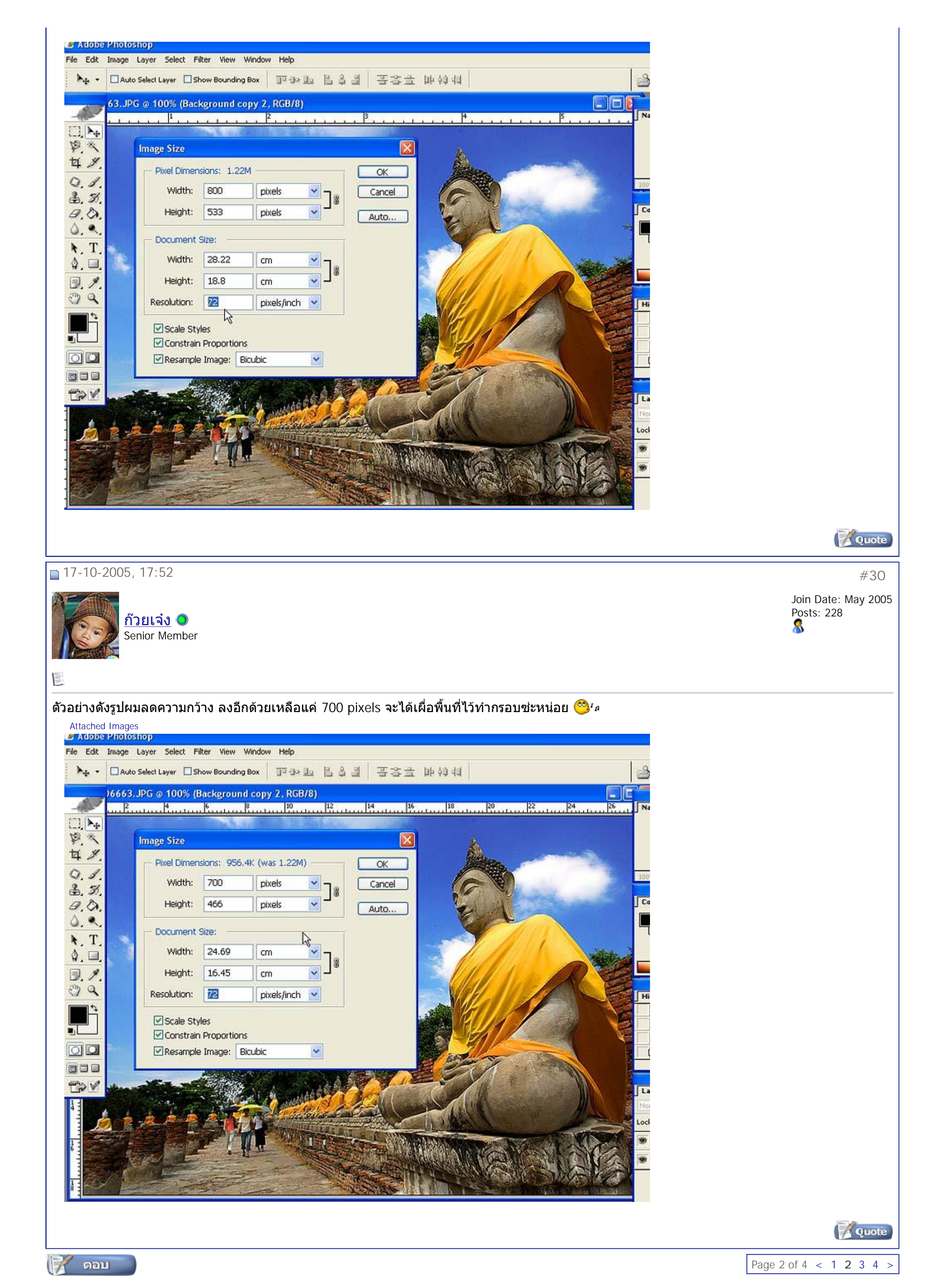

Powered by: vBulletin Version 3.0.3 Copyright ©2000 - 2005, Jelsoft Enterprises Ltd.

## <http://www.rpst-digital.org/forum/showthread.php?t=6557&page=2&pp=15> 8/11/2548 PDF created with pdfFactory Pro trial version [www.pdffactory.com](http://www.pdffactory.com)

**«** Previous Thread | Next Thread **»**

All times are GMT +7. The time now is 15:45.

Contact Us - The Royal Photographic Society of Thailand under The Royal Patronage of H.M. The King - Archive - Top

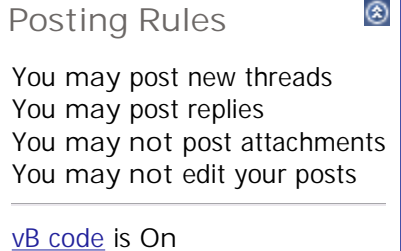

Smilies are **On** [IMG] code is **On** HTML code is **Off**

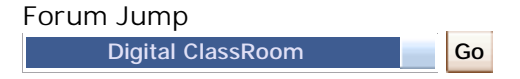